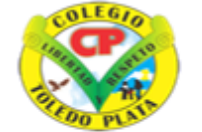

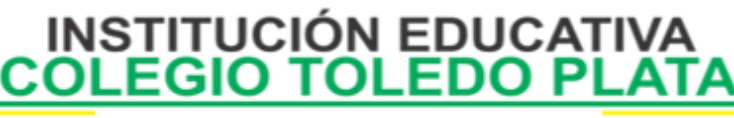

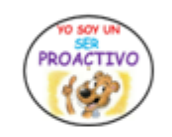

Creado por Decreto Nº 029 de enero 26 de 2005 Aprobado por Resolución nº 003341 de noviembre 17 de 2009 Nit. 807000645-8 DANE 154001008975

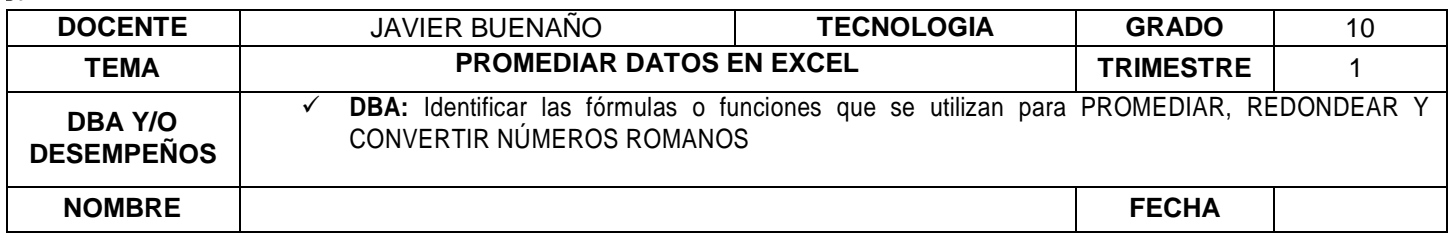

#### **EXPLORACION: Observación del siguiente video:**

**[https://www.youtube.com/watch?v=Ll3p6TBJwwc&ab\\_channel=ElT%C3%ADoTech](https://www.youtube.com/watch?v=Ll3p6TBJwwc&ab_channel=ElT%C3%ADoTech)**

## **APROPIACION DEL CONOCIMIENTO**

#### **TEORÍA BÁSICA**

#### **Que es Promediar…**

El promedio es un valor "central" calculado entre un conjunto de números. Es fácil de calcular: suma todos los números y divide por la cantidad de números que hay, y se obtiene el promedio.

Ejemplo: el promedio de 4, 6 y 11 es  $(4+6+11)/3 = 21/3 = 7$ 

Supongamos que desea averiguar el promedio de días para completar un hito de un proyecto o la temperatura media de un día concreto en un período de tiempo de 10 años. Hay varias maneras de calcular el promedio de un grupo de números.

La función PROMEDIO mide la tendencia central, que es la ubicación del centro de un grupo de números en una distribución estadística. Las tres medidas más comunes de tendencia central son las siguientes:

- Promedio: Es la media aritmética y se calcula sumando un grupo de números y dividiendo a continuación por el recuento de dichos números. Por ejemplo, el promedio de 2, 3, 3, 5, 7 y 10 es 30 dividido por 6, que es 5.
- Mediana: Es el número intermedio de un grupo de números; es decir, la mitad de los números son superiores a la mediana y la mitad de los números tienen valores menores que la mediana. Por ejemplo, la mediana de 2, 3, 3, 5, 7 y 10 es 4.
- Moda: Es el número que aparece más frecuentemente en un grupo de números. Por ejemplo, la moda de 2, 3, 3, 5, 7 y 10 es 3.

Para una distribución simétrica de un grupo de números, estas tres medidas de tendencia central son iguales. Para una distribución sesgada de un grupo de números, las medidas pueden ser distintas.

### **Pasos para Calcular el promedio de los números de una fila o columna contiguas**

- 1. Haga clic en una celda situada debajo o a la derecha de los números cuyo promedio desee hallar.
- 2. En la ficha Inicio, en el grupo Modificar, haga clic en la flecha situada junto a Autosuma  $|\Sigma|$ , haga clic en Promedio y, a continuación, presione ENTRAR.

### **Ejemplo en Excel**

La función PROMEDIO() sirve para obtener el promedio o media aritmética de un conjunto de valores. Como argumentos puede tener celdas individuales y/o rangos de celdas que tengan valores numéricos.

# VIVENCIANDO VALORES CONSTRUYENDO CALIDAD **Calle 12 # 14-12 Barrio Toledo Plata - Teléfono: 5 875244 - Cúcuta**

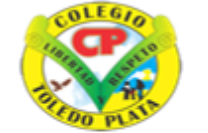

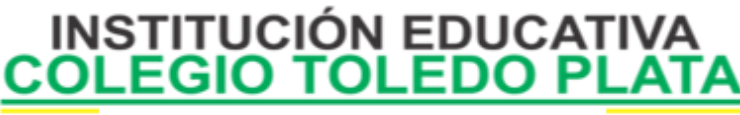

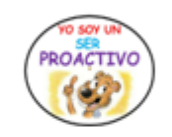

Creado por Decreto Nº 029 de enero 26 de 2005 Aprobado por Resolución nº 003341 de noviembre 17 de 2009 Nit. 807000645-8 DANE 154001008975

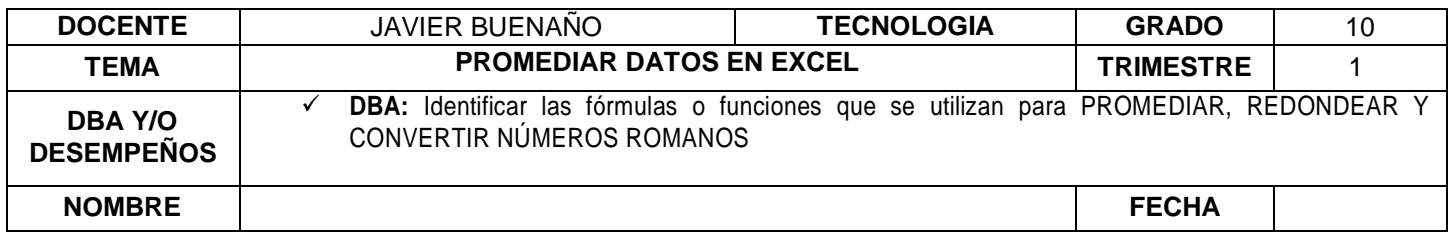

Ejemplo de operación: Obtener el promedio de 2 valores: 10 y 6

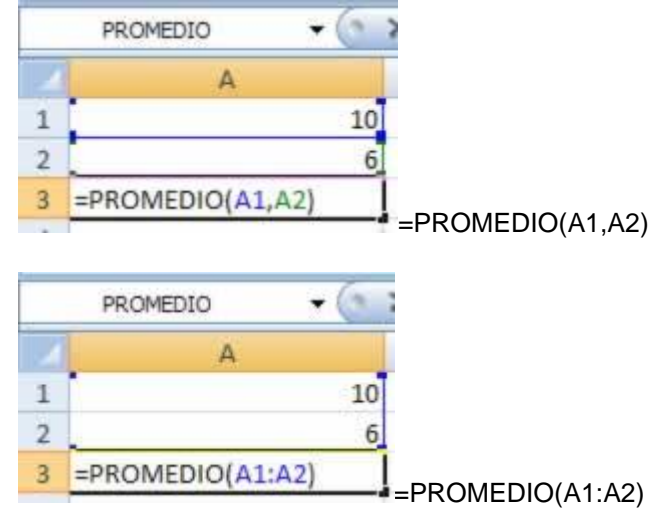

En la primera imagen podemos apreciar 2 valores 10 y 6, como podemos ver, manejamos como argumentos de la función las 2 celdas correspondientes de manera individual (A1,A2). En la segunda imagen tenemos como argumento un rango (A1:A2) y el resultado es el mismo.

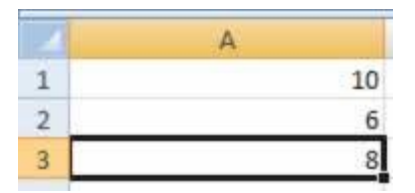

### **Redondear un número**

Redondear un número quiere decir reducir el número de cifras manteniendo un valor parecido. El resultado es menos exacto, pero más fácil de usar.

### **Para realizar esto existen 3 fórmulas**

## **A) =REDONDEAR(número,0)**

Redondea con el número de decimales que quieras (para lo que buscas, 0, como puse en la fórmula).Esta opción redondea siguiendo la lógica, siendo 17.49 => 17, 17.51 =>18. 17.50 lo deja en 18

# VIVENCIANDO VALORES CONSTRUYENDO CALIDAD **Calle 12 # 14-12 Barrio Toledo Plata - Teléfono: 5 875244 - Cúcuta**

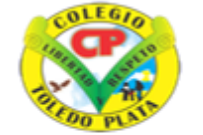

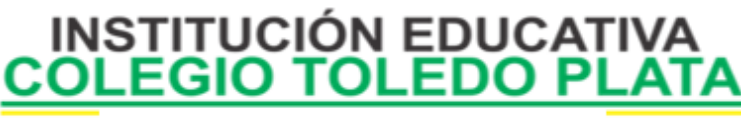

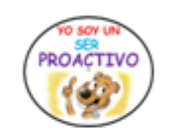

Creado por Decreto Nº 029 de enero 26 de 2005 Aprobado por Resolución nº 003341 de noviembre 17 de 2009 Nit. 807000645-8 DANE 154001008975

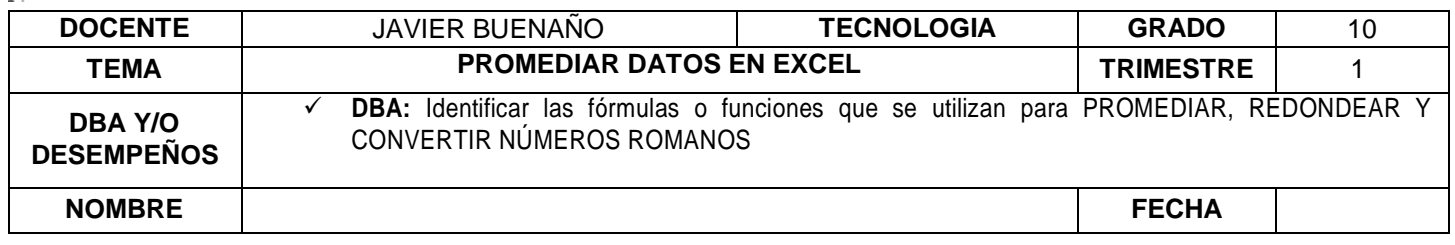

### **B) =REDONDEAR.MAS(número)**

Redondea hacia arriba hasta el primer entero inmediatamente superior

#### **C) =REDONDEAR.MENOS(número)**

Redondea hacia abajo hasta el primer entero inmediatamente inferior (equivale al truncar decimales) **Pasa un número a formato romano en Microsoft Excel**

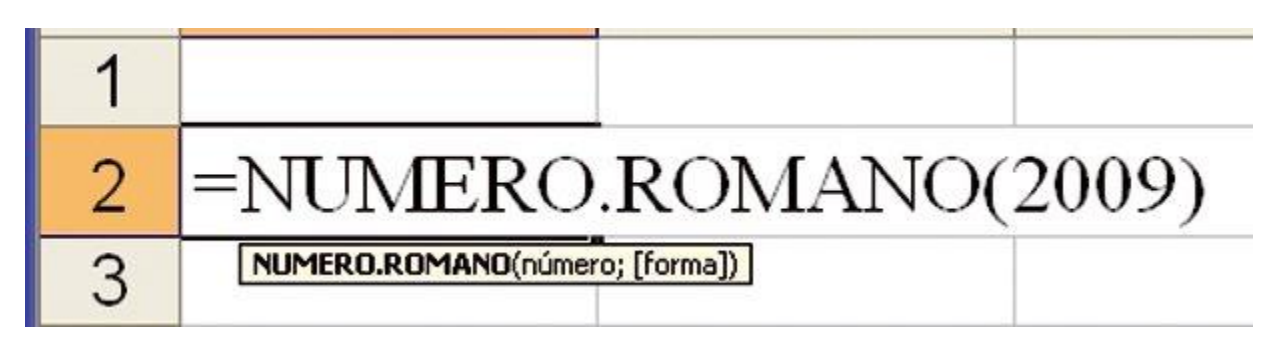

Los números romanos es una de esas cosas que aprendimos en la niñez y de la que en pocas ocasiones hacemos uso una vez terminado el colegio. Por ello, cuando queremos retomar esas enseñanzas, se nos han olvidado.

Ahora bien, si necesitas saber la equivalencia de un número en la numeración romana, solo tienes que utilizar una hoja de cálculo de Excel. Nos situamos en cualquier celda donde queramos introducir el número a «traducir» e insertamos la siguiente formula seguida del número: =NUMERO.ROMANO(numero a convertir), por ejemplo, si quieres saber el número romano que correspondería a este año, el 2009, solo tienes que poner =NUMERO.ROMANO(2009) en una casilla de Excel y pulsar Intro. El resultado, en este ejemplo, es de MMIX.

### **APLICACIÓN DEL CONOCIMIENTO**

### **TALLER**

\_\_\_\_\_\_\_\_\_\_\_\_\_\_\_\_\_\_\_\_\_\_\_\_\_\_\_\_\_\_\_\_\_\_\_\_\_\_\_\_\_\_\_\_\_\_\_\_\_\_\_\_\_\_\_\_\_\_\_\_\_\_\_\_\_\_\_\_\_\_\_\_\_\_\_\_\_\_\_\_\_\_\_\_\_\_\_\_\_\_ \_\_\_\_\_\_\_\_\_\_\_\_\_\_\_\_\_\_\_\_\_\_\_\_\_\_\_\_\_\_\_\_\_\_\_\_\_\_\_\_\_\_\_\_\_\_\_\_\_\_\_\_\_\_\_\_\_\_\_\_\_\_\_\_\_\_\_\_\_\_\_\_\_\_\_\_\_\_\_\_\_\_\_\_\_\_\_\_\_\_ \_\_\_\_\_\_\_\_\_\_\_\_\_\_\_\_\_\_\_\_\_\_\_\_\_\_\_\_\_\_\_\_\_\_\_\_\_\_\_\_\_\_\_\_\_\_\_\_\_\_\_\_\_\_\_\_\_\_\_\_\_\_\_\_\_\_\_\_\_\_\_\_\_\_\_\_\_\_\_\_\_\_\_\_\_\_\_\_\_\_ \_\_\_\_\_\_\_\_\_\_\_\_\_\_\_\_\_\_\_\_\_\_\_\_\_\_\_\_\_\_\_\_\_\_\_\_\_\_\_\_\_\_\_\_\_\_\_\_\_\_\_\_\_\_\_\_\_\_\_\_\_\_\_\_\_\_\_\_\_\_\_\_\_\_\_\_\_\_\_\_\_\_\_\_\_\_\_\_\_\_ \_\_\_\_\_\_\_\_\_\_\_\_\_\_\_\_\_\_\_\_\_\_\_\_\_\_\_\_\_\_\_\_\_\_\_\_\_\_\_\_\_\_\_\_\_\_\_\_\_\_\_\_\_\_\_\_\_\_\_\_\_\_\_\_\_\_\_\_\_\_\_\_\_\_\_\_\_\_\_\_\_\_\_\_\_\_\_\_\_\_

Y en base a la teoría anterior contestaremos el siguiente cuestionario

1. Defina que es promediar y escriba un ejemplo:

VIVENCIANDO VALORES CONSTRUYENDO CALIDAD **Calle 12 # 14-12 Barrio Toledo Plata - Teléfono: 5 875244 - Cúcuta**

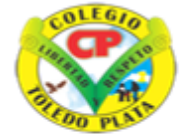

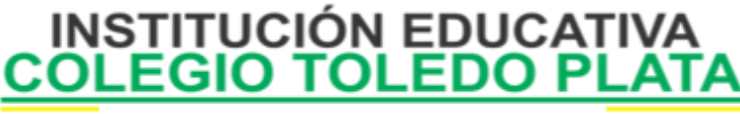

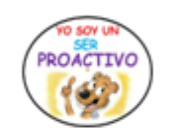

Creado por Decreto Nº 029 de enero 26 de 2005 Aprobado por Resolución nº 003341 de noviembre 17 de 2009 Nit 807000645-8 DANE 154001008975

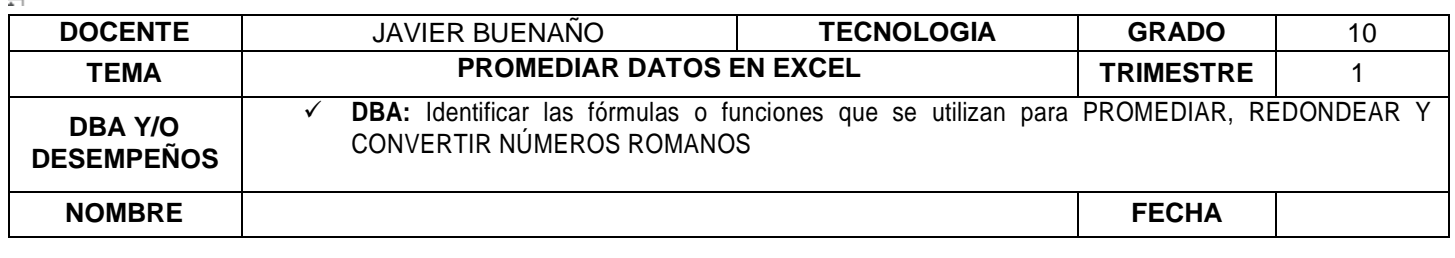

2. Mencione el nombre de las tres medidas más comunes de tendencia central, dando al menos un ejemplo de cada uno

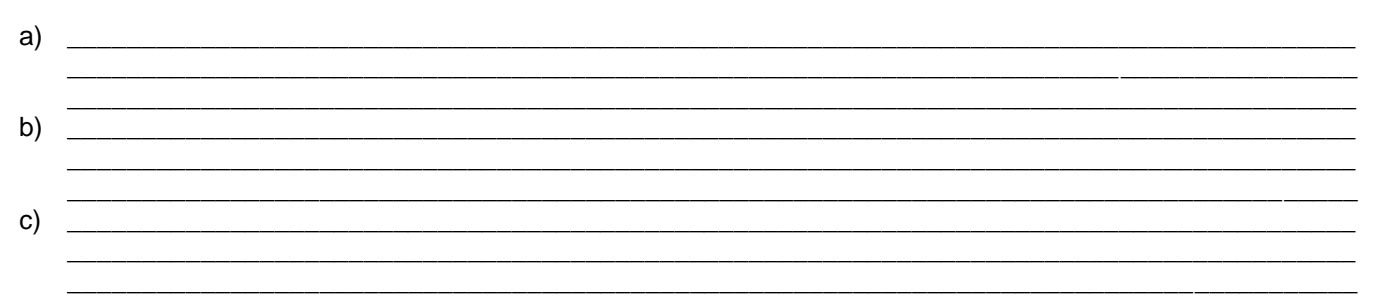

3. Mencione los dos pasos que se utilizan para promediar un grupo de números de una fila o columnas contiguas 

b)

4. Saque el promedio a las siguientes cantidades numéricas

- $\bullet$
- 
- 
- 
- 1, 2, 30, 90, 150, 300 y 700: \_\_\_\_\_\_\_\_\_\_\_\_\_\_\_\_  $\bullet$

5. Defina que es Redondear y escriba un ejemplo:

6. Escriba las 3 fórmulas que se pueden trabajar en Excel de Redondeo de números a) \_\_\_\_\_\_

> VIVENCIANDO VALORES CONSTRUYENDO CALIDAD Calle 12 # 14-12 Barrio Toledo Plata - Teléfono: 5 875244 - Cúcuta

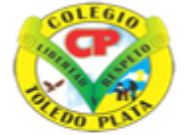

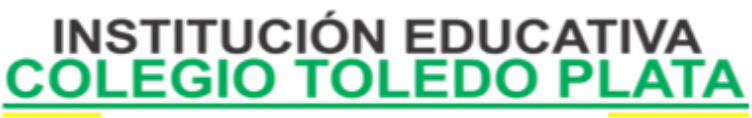

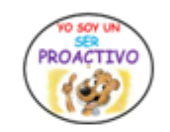

Creado por Decreto Nº 029 de enero 26 de 2005 Aprobado por Resolución nº 003341 de noviembre 17 de 2009 Nit, 807000645-8 DANE 154001008975

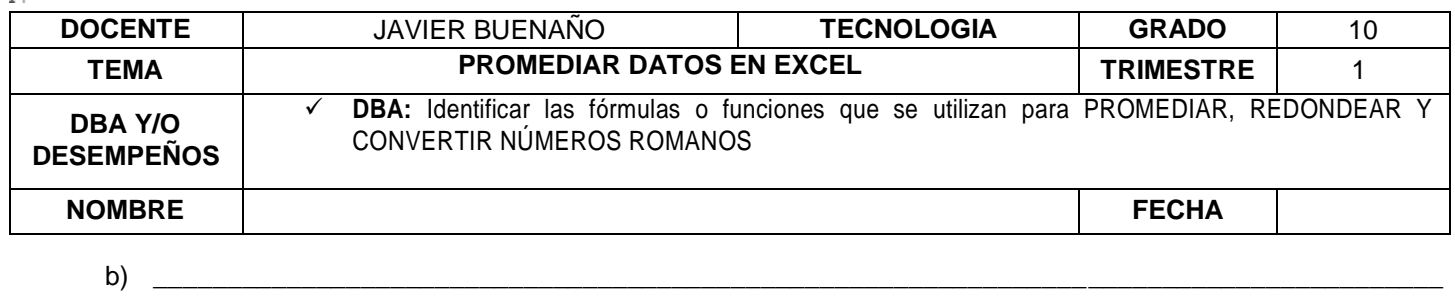

- $\mathsf{c}$ )
- 7. Escriba la fórmula para convertir un NÚMERO ARÁBIGO A UN NÚMERO ROMANO EN EXCEL
- 8. Escriba los siguientes números Arábigos en Romanos
	- 5
	- $10$
	- 20
	- 50
	- 100 150
	- 500
	- 800
	- 900
	- 1000
- 9. Escriba los siguientes Romanos en Números Arábigos
	- **XXX**  $\bullet$
	- XC
	- CCCL
	- ML
	- **CXL**
	- **MDCC**
	- **MM**

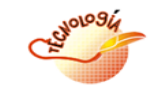

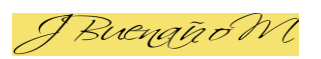

VIVENCIANDO VALORES CONSTRUYENDO CALIDAD Calle 12 # 14-12 Barrio Toledo Plata - Teléfono: 5 875244 - Cúcuta